# STEP 3. 段落の右の位置を決める(右インデント)

### 1. 2 つ目の段落を選択しましょう

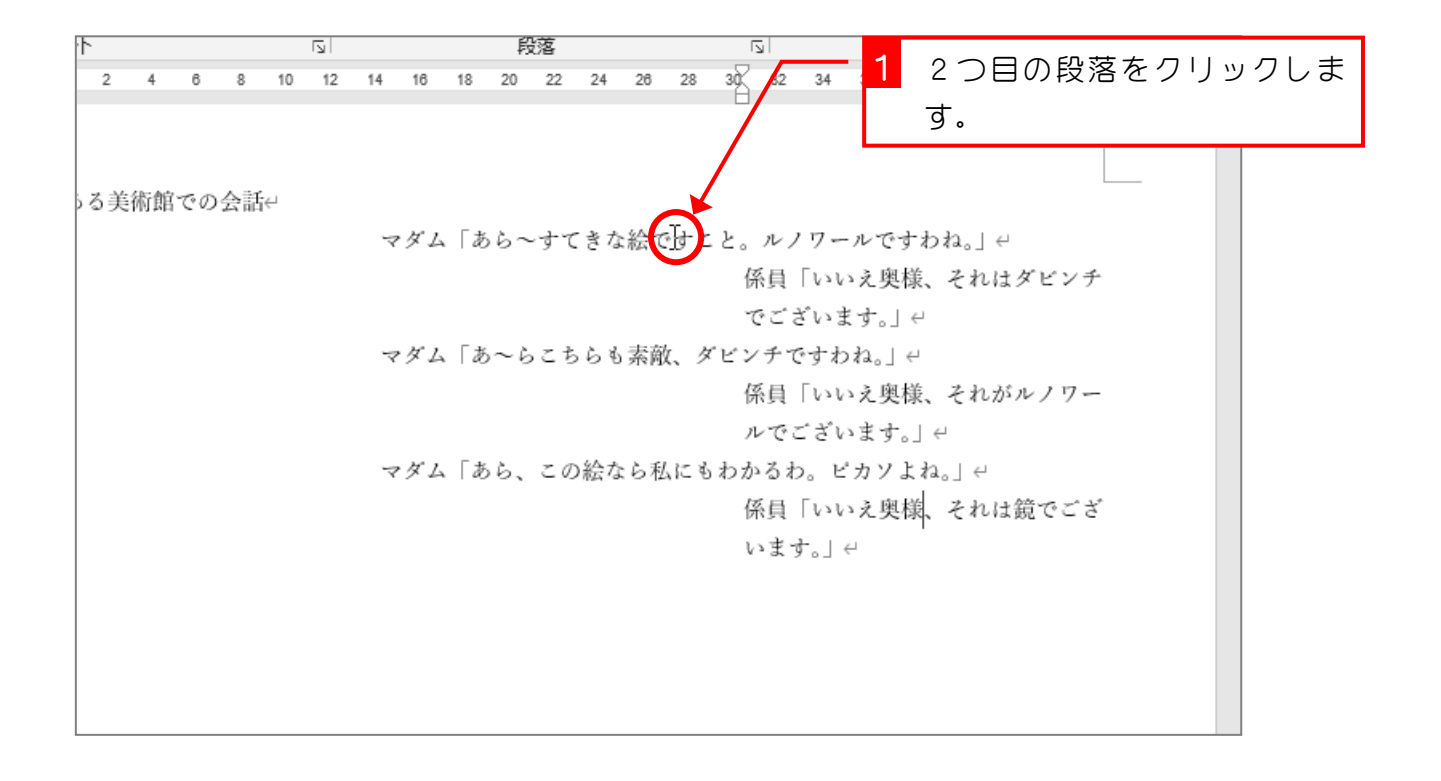

### 2. 右インデントを約 24 に変更しましょう

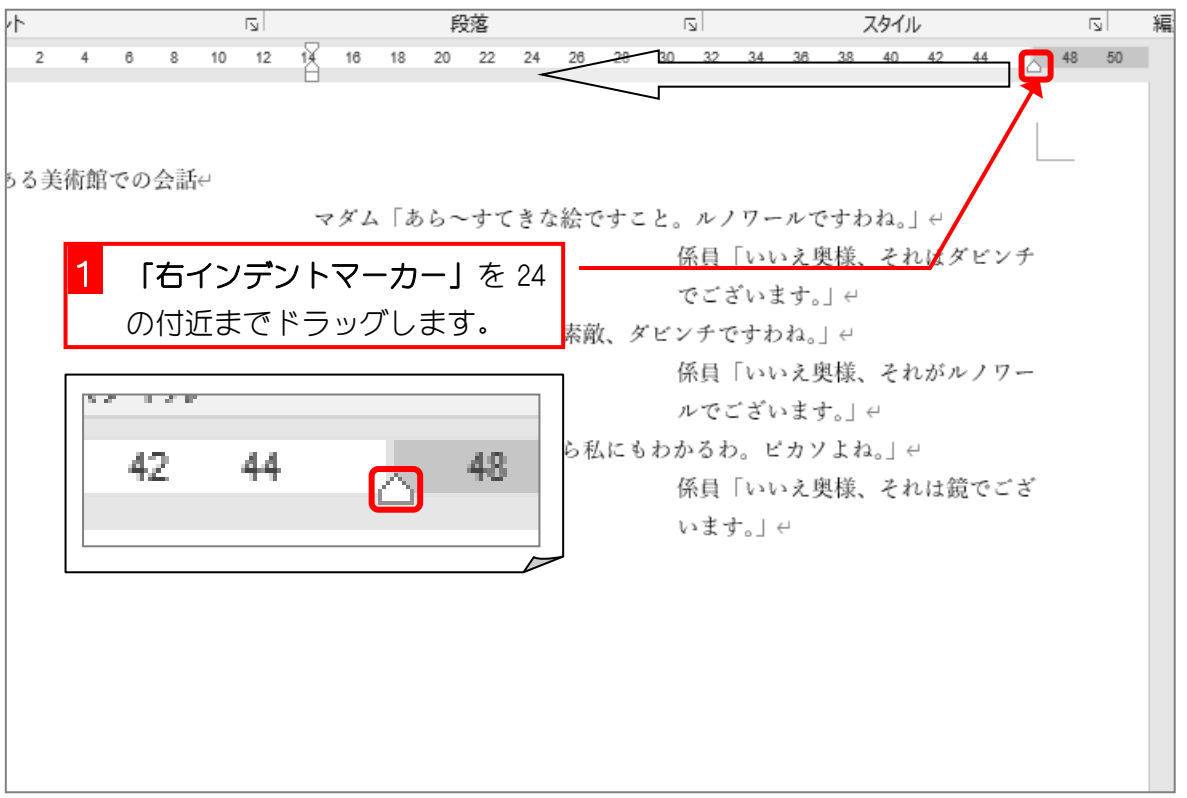

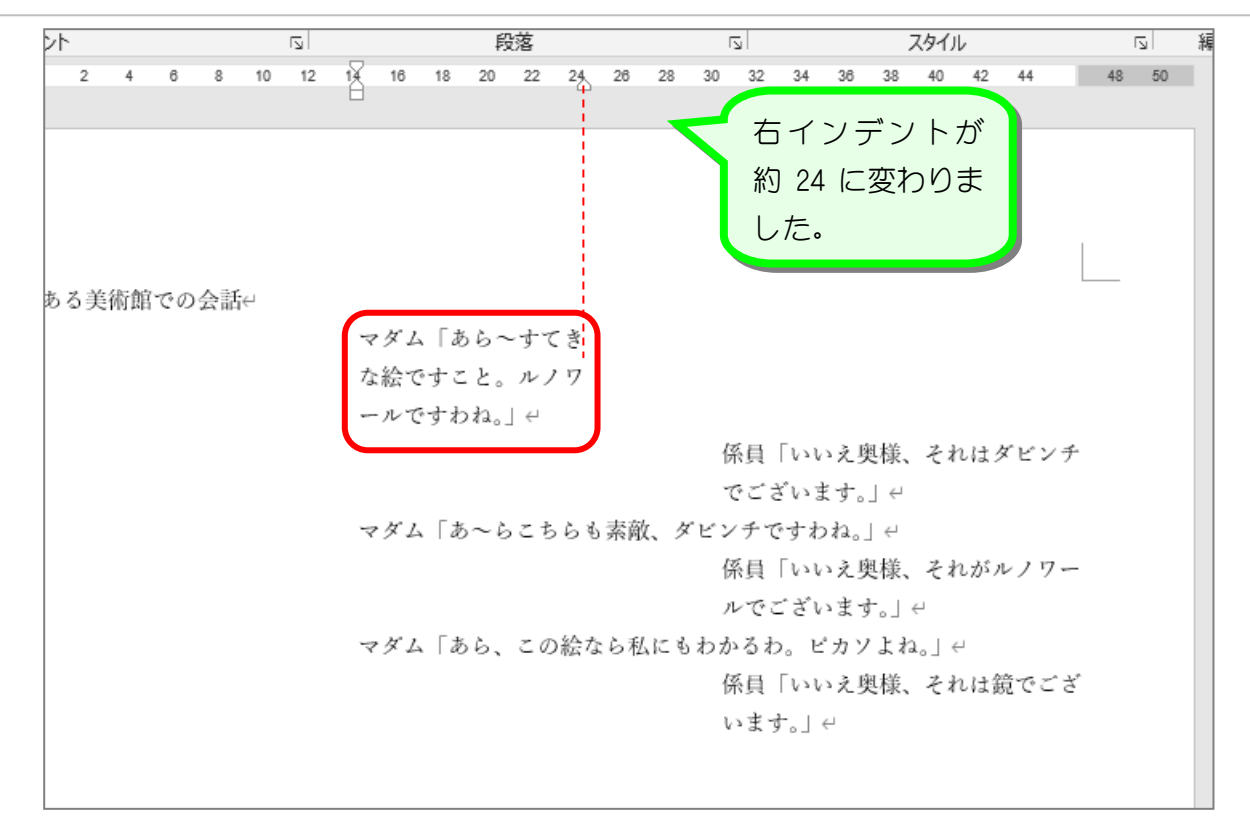

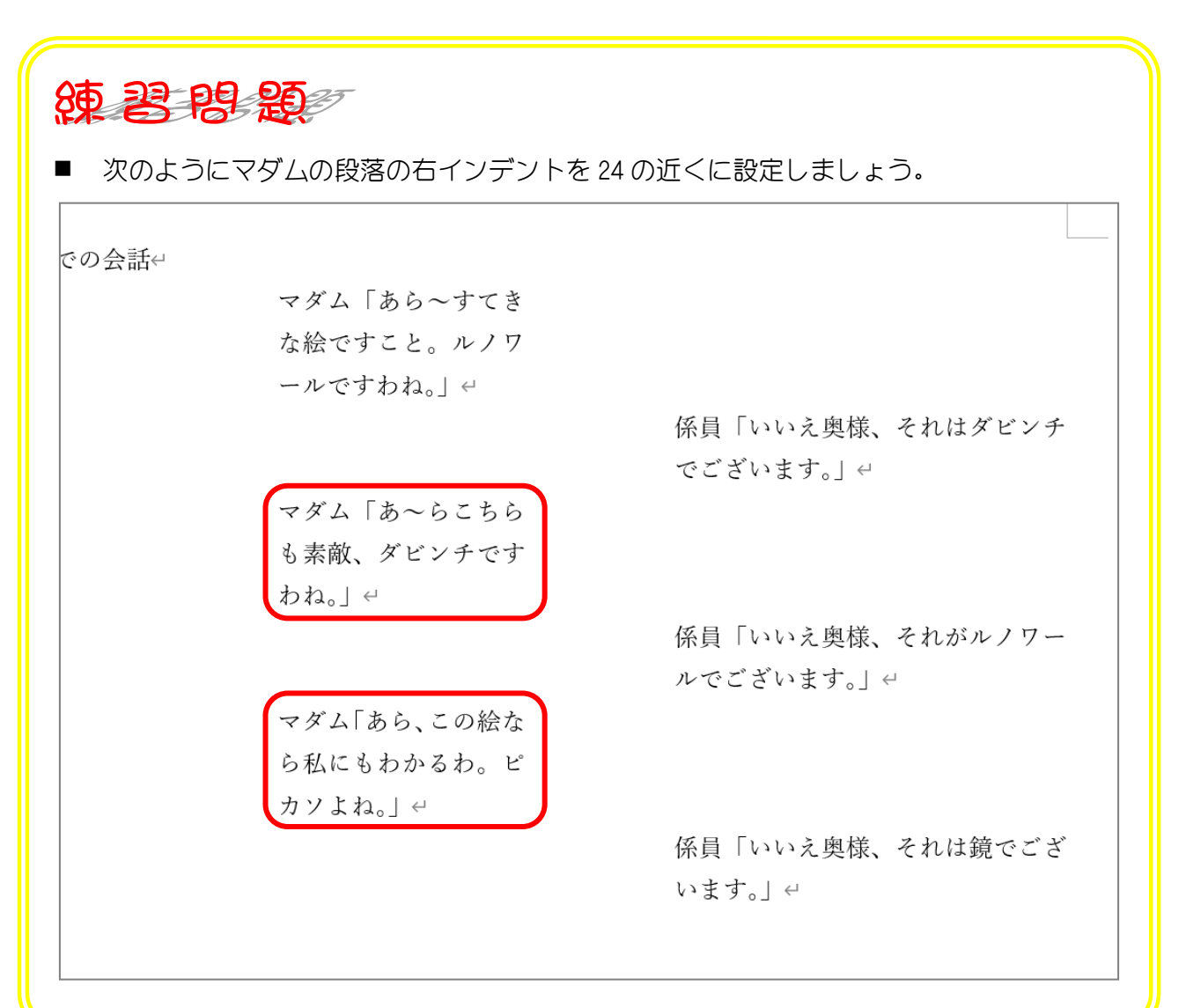

#### Word2016 上級1

纯君思题

■ 次のように係員の段落の右インデントを40の近くに設定しましょう。

での会話↩

マダム「あら~すてき な絵ですこと。ルノワ ールですわね。| ←

マダム「あ~らこちら も素敵、ダビンチです わね。」←

マダム「あら、この絵な ら私にもわかるわ。ピ カソよね。」←

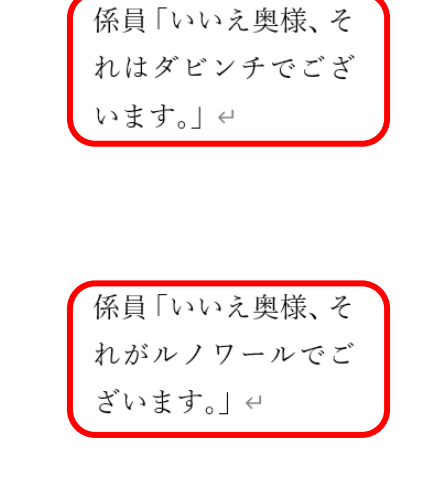

係員「いいえ奥様、そ れは鏡でございま す。」↩

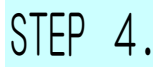

# STEP 4. 段落の 2 行目以降の位置を決める(ぶら下げインデント)

# 1. 2 つ目の段落を選択しましょう

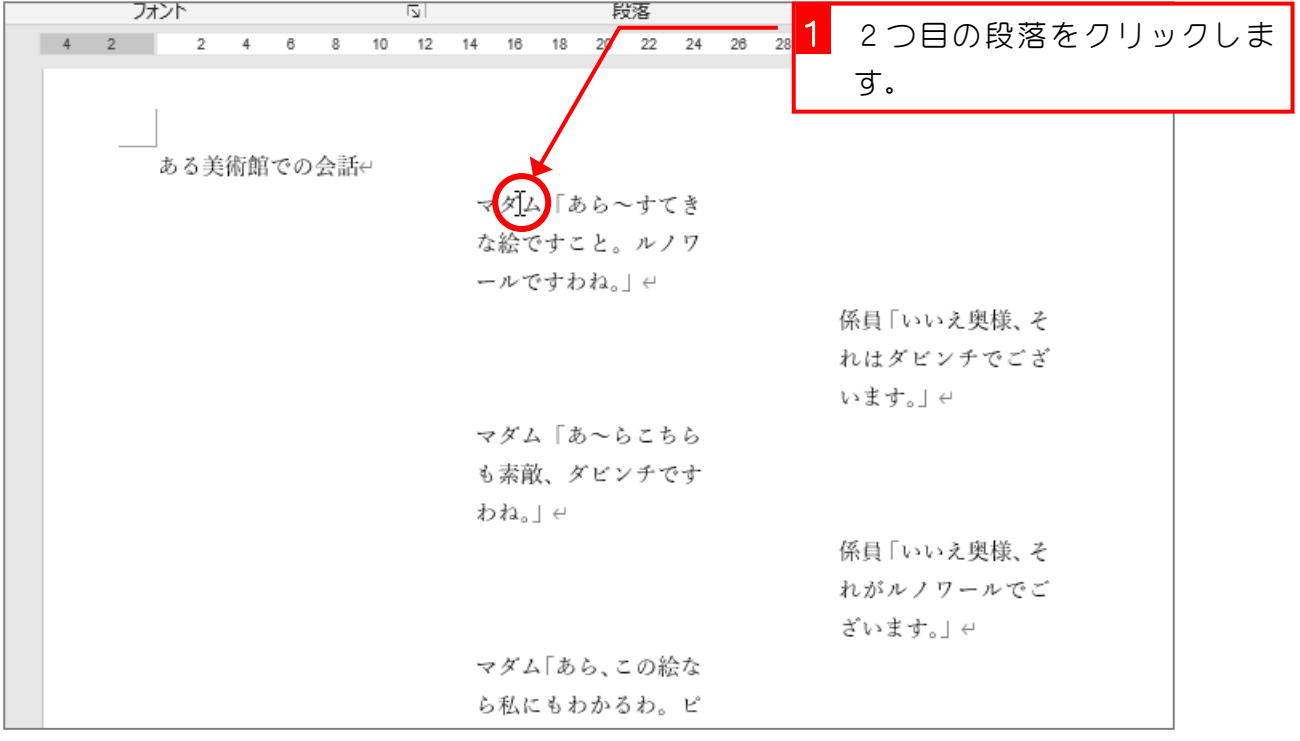

## 2. ぶら下げインデントを約 18 に変更しましょう

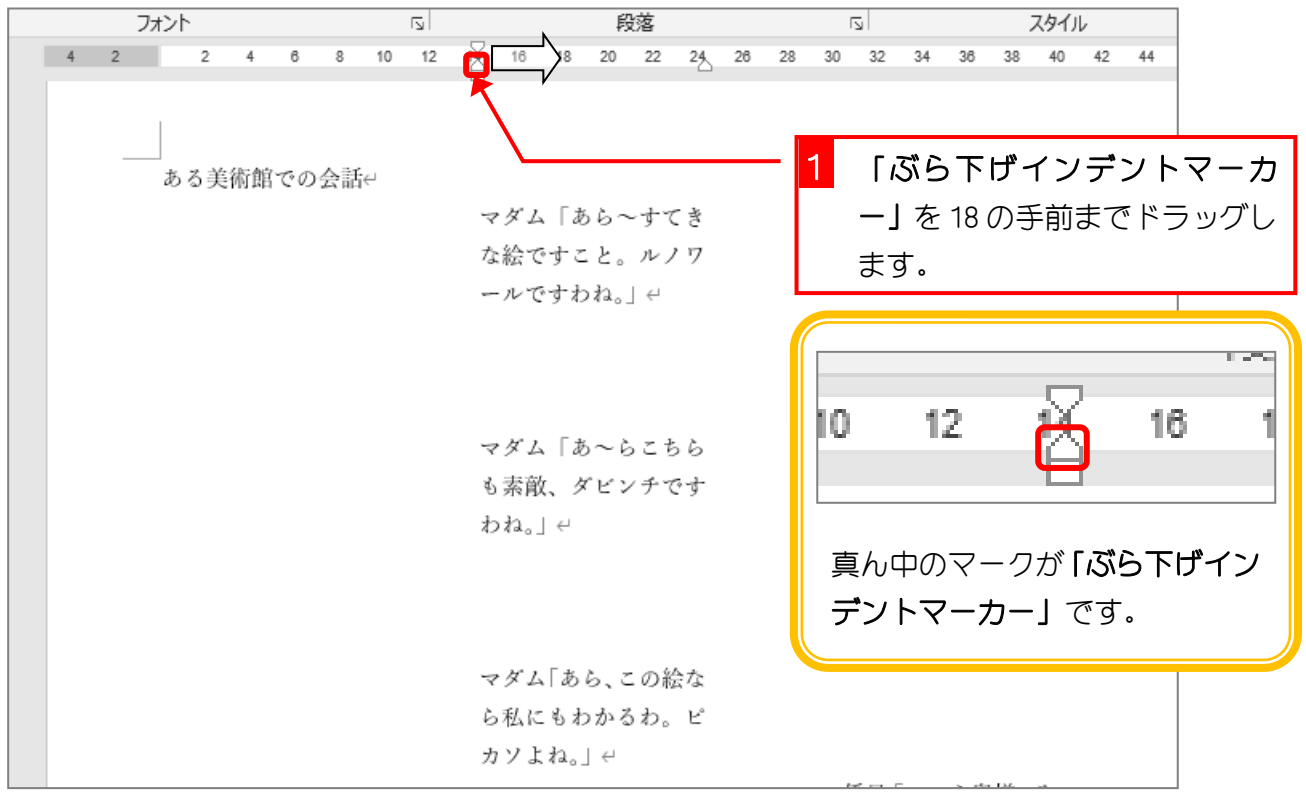

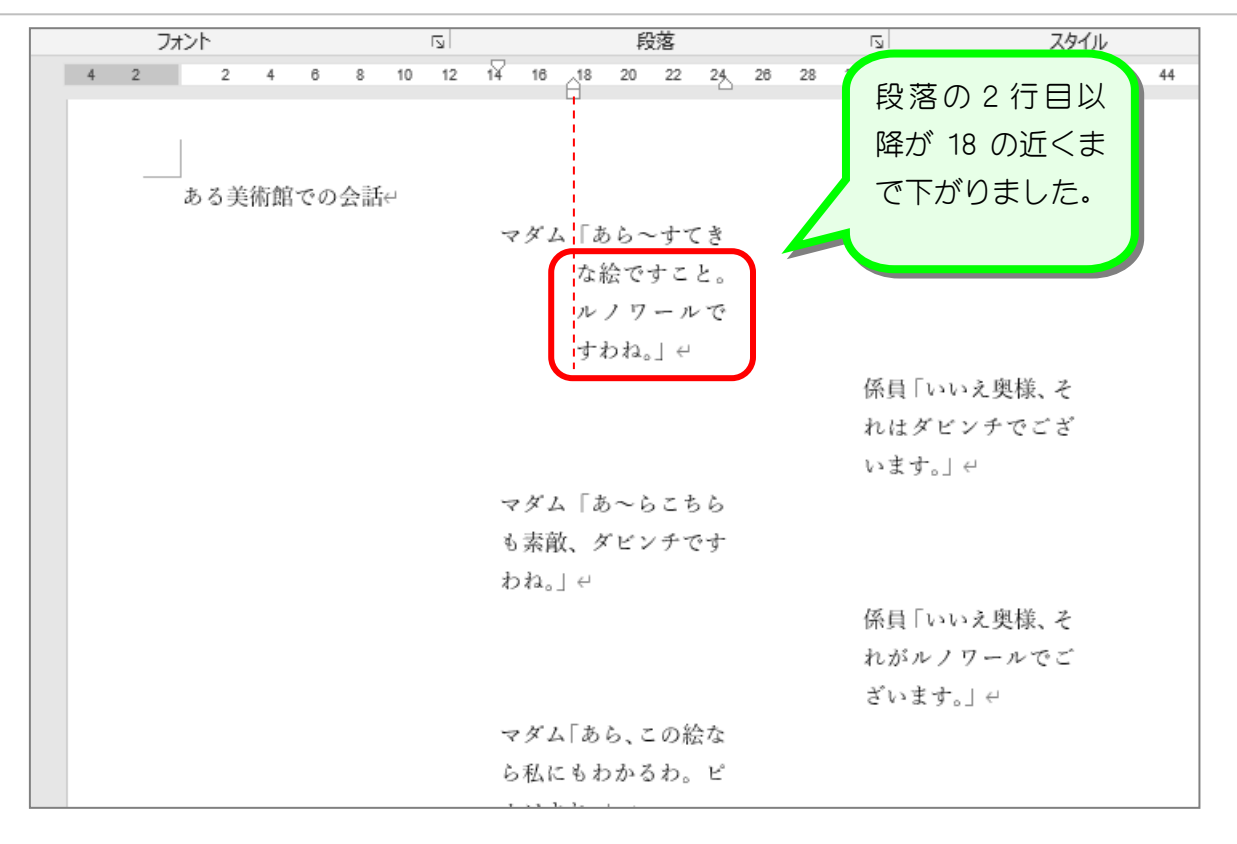

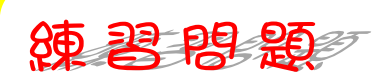

■ 次のようにマダムの段落のぶら下げインデントを18の近くに設定しましょう。

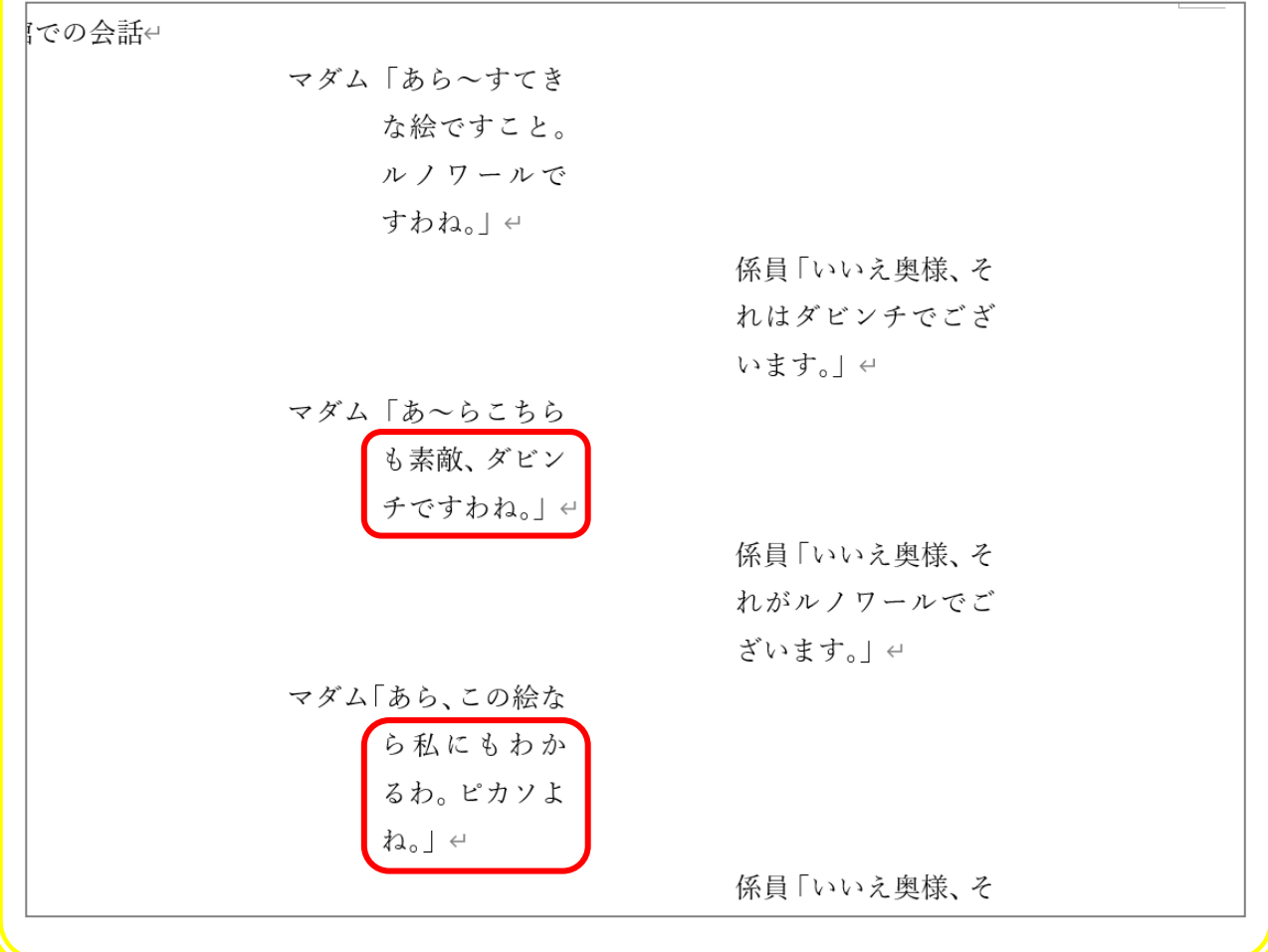

纯君思题 ■ 次のように係員の段落のぶら下げインデントを 32 の近くに設定しましょう。 マダム|あら~すてき な絵ですこと。 ルノワールで すわね。| ← 係員「いいえ奥様、そ れはダビンチで ございます。」← マダム「あ~らこちら も素敵、ダビン チですわね。」← 係員「いいえ奥様、そ れがルノワール でございます。」 マダム「あら、この絵な ら私にもわか d るわ。ピカソよ ね。」← 係員「いいえ奥様、そ れは鏡でござい ます。」← ■ 保存せずに文書を閉じましょう。

# STEP 5. Tab (タブ)で文字をそろえる

Tab (タブ) キーを使うと文字の位置を簡単にそろえること ができます。タブキーを使った入力を練習しましょう。

### 1. 練習用の文書を入力しましょう

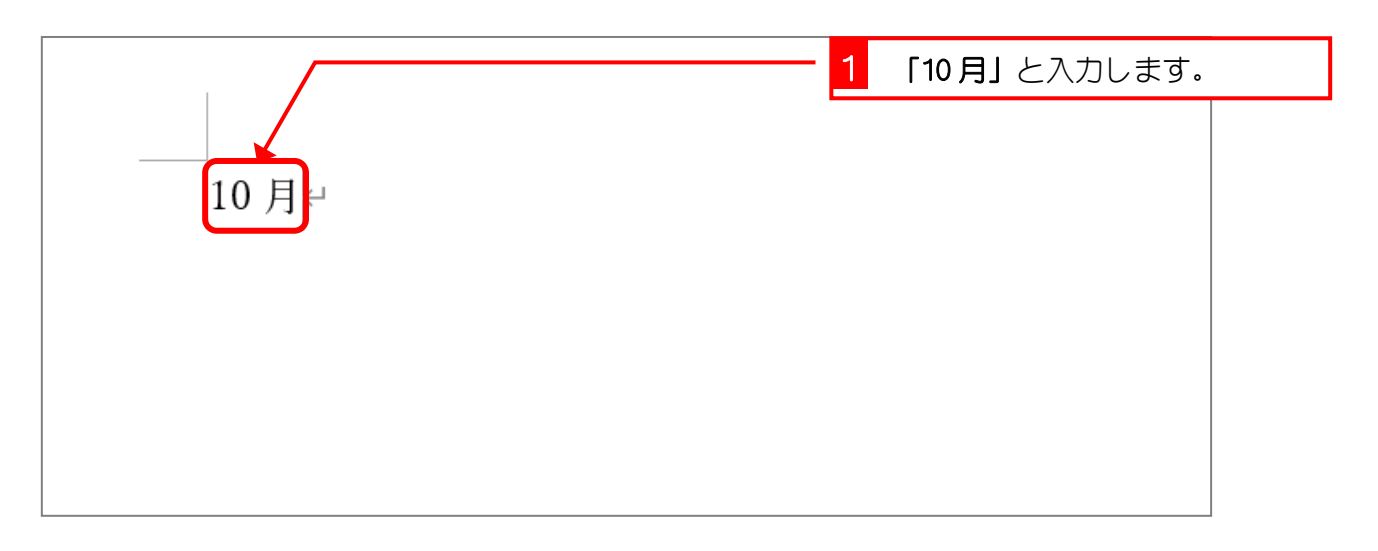

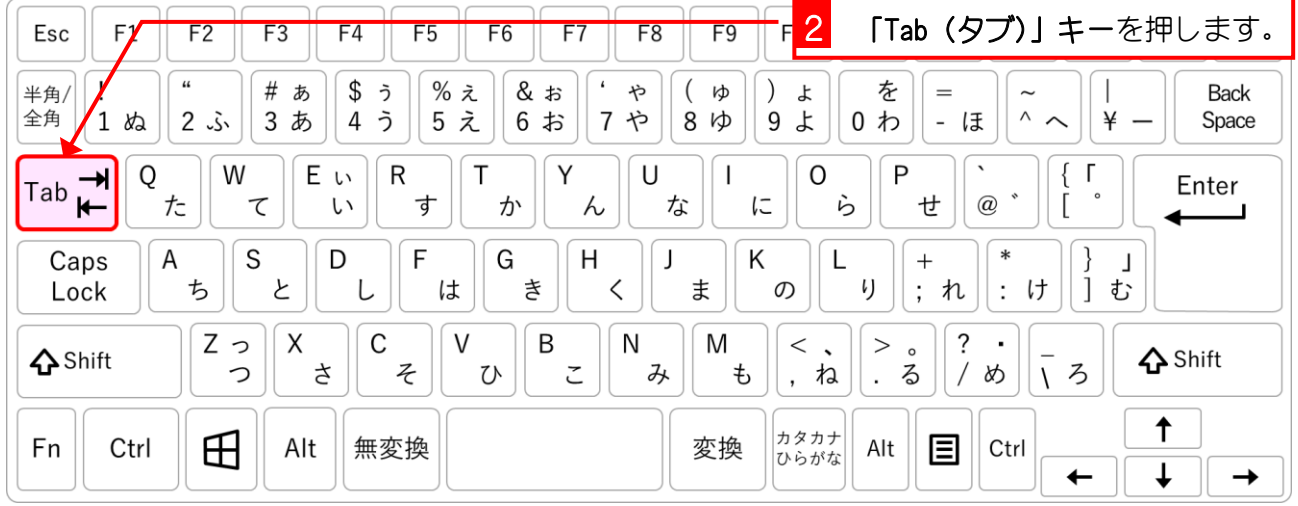

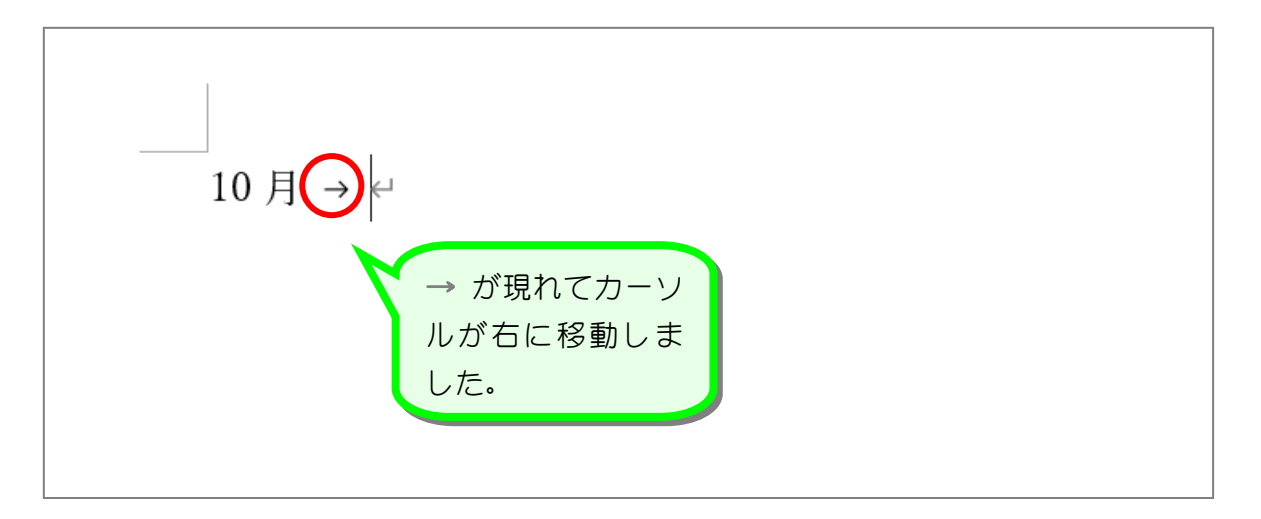

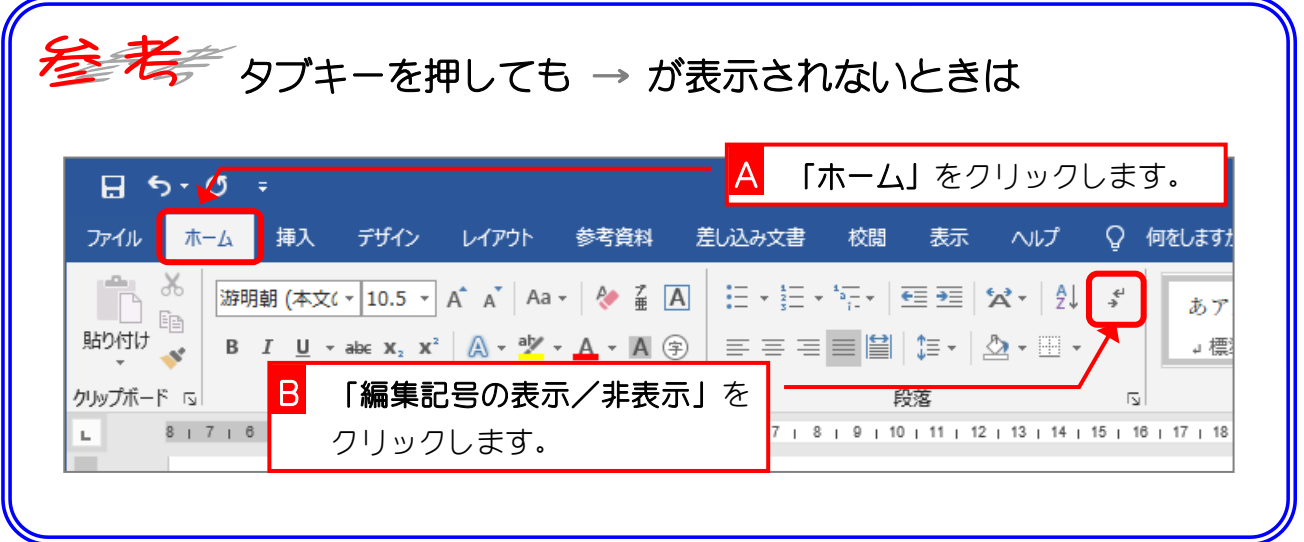

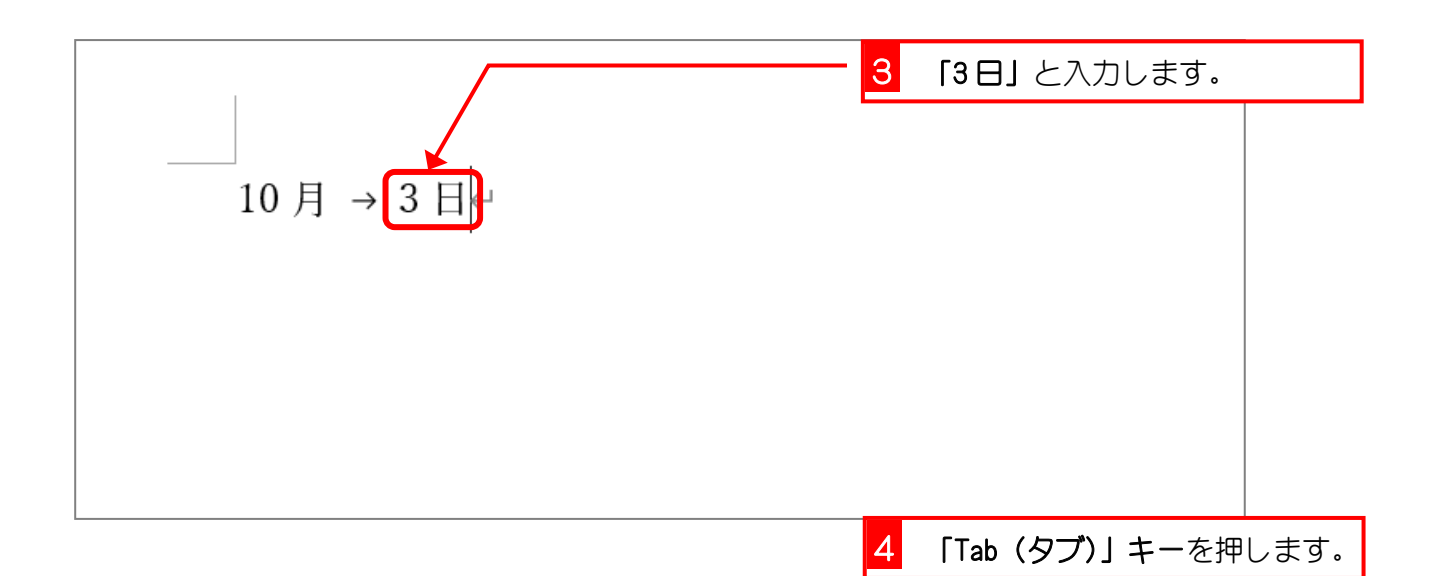

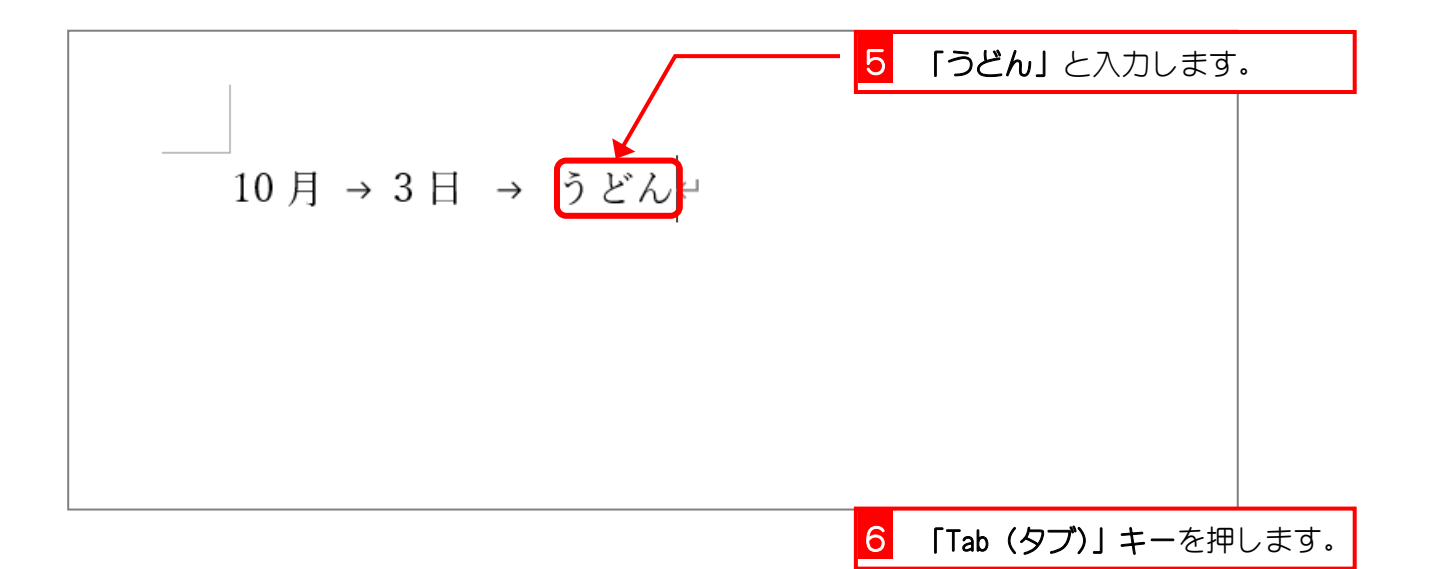

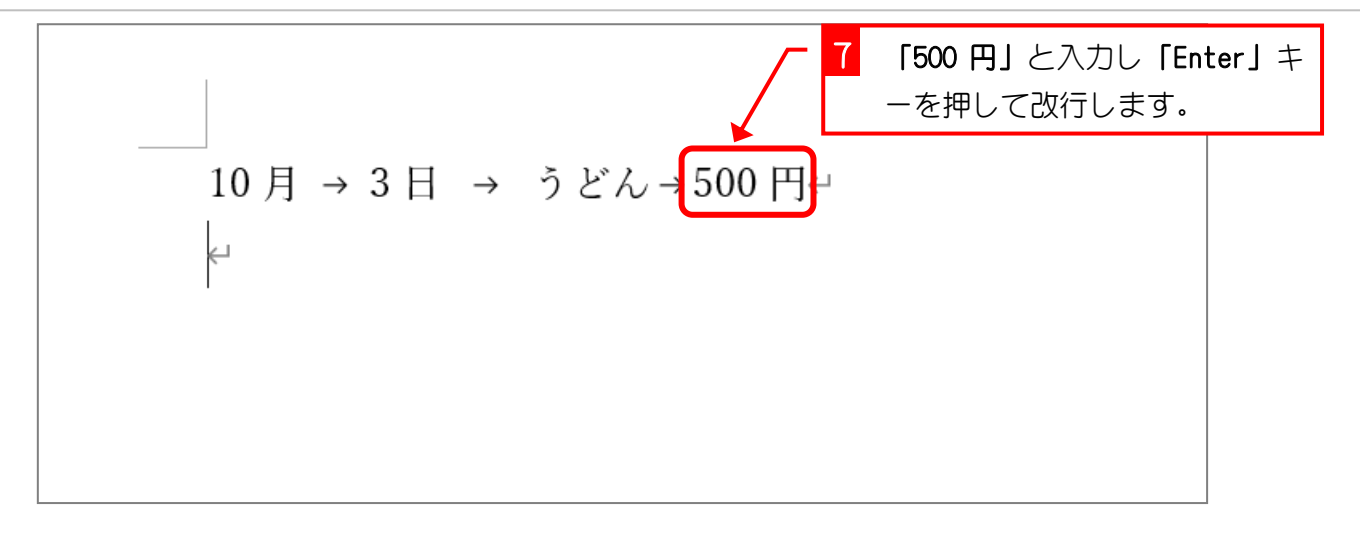

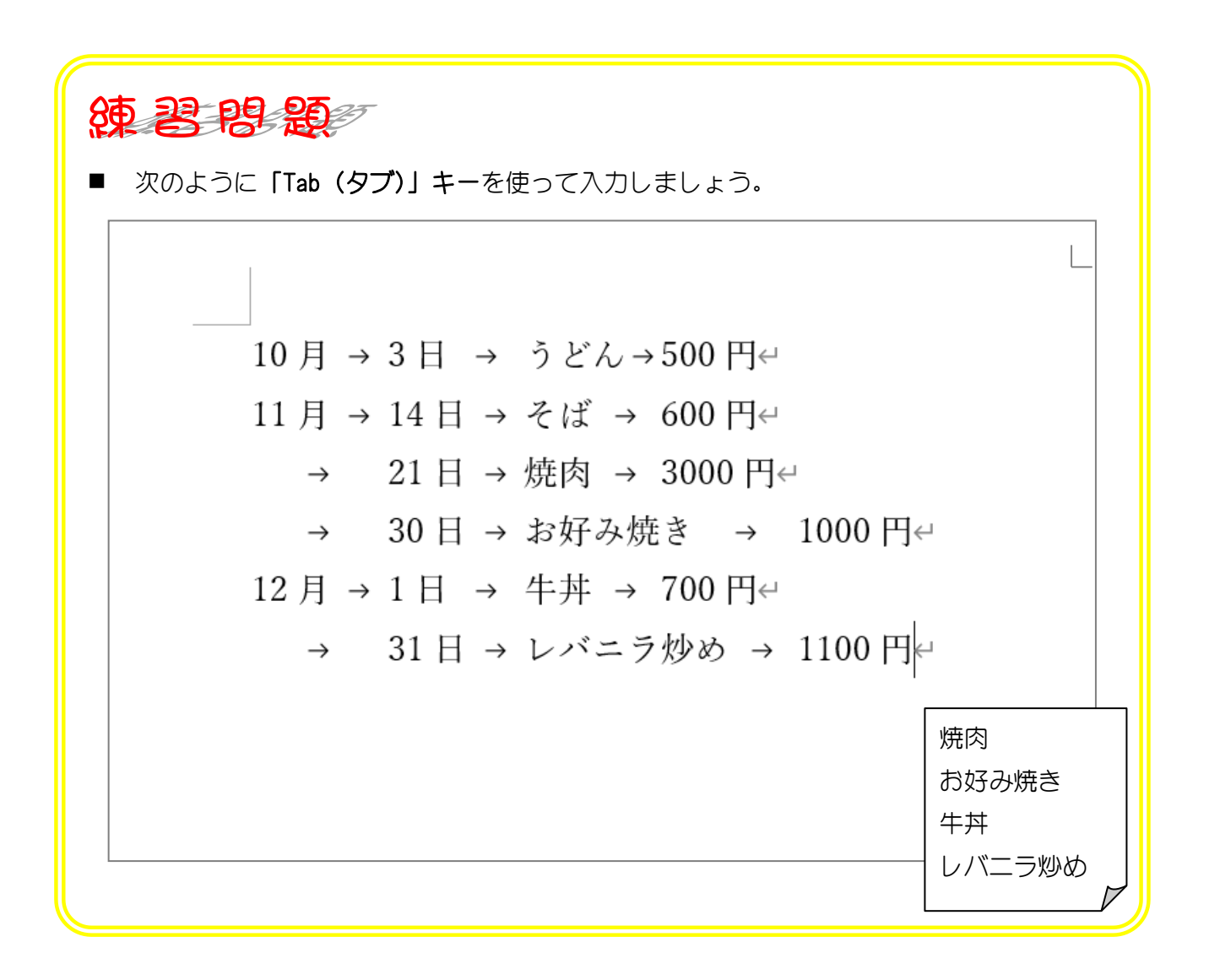

# STEP 6. 文字の左をそろえる(左揃えタブ)

2つ目の文字(3日、14日・・・31日)が 6 文字目から始まる ようにしましょう。

#### 1. 文字をそろえる範囲を選択しましょう

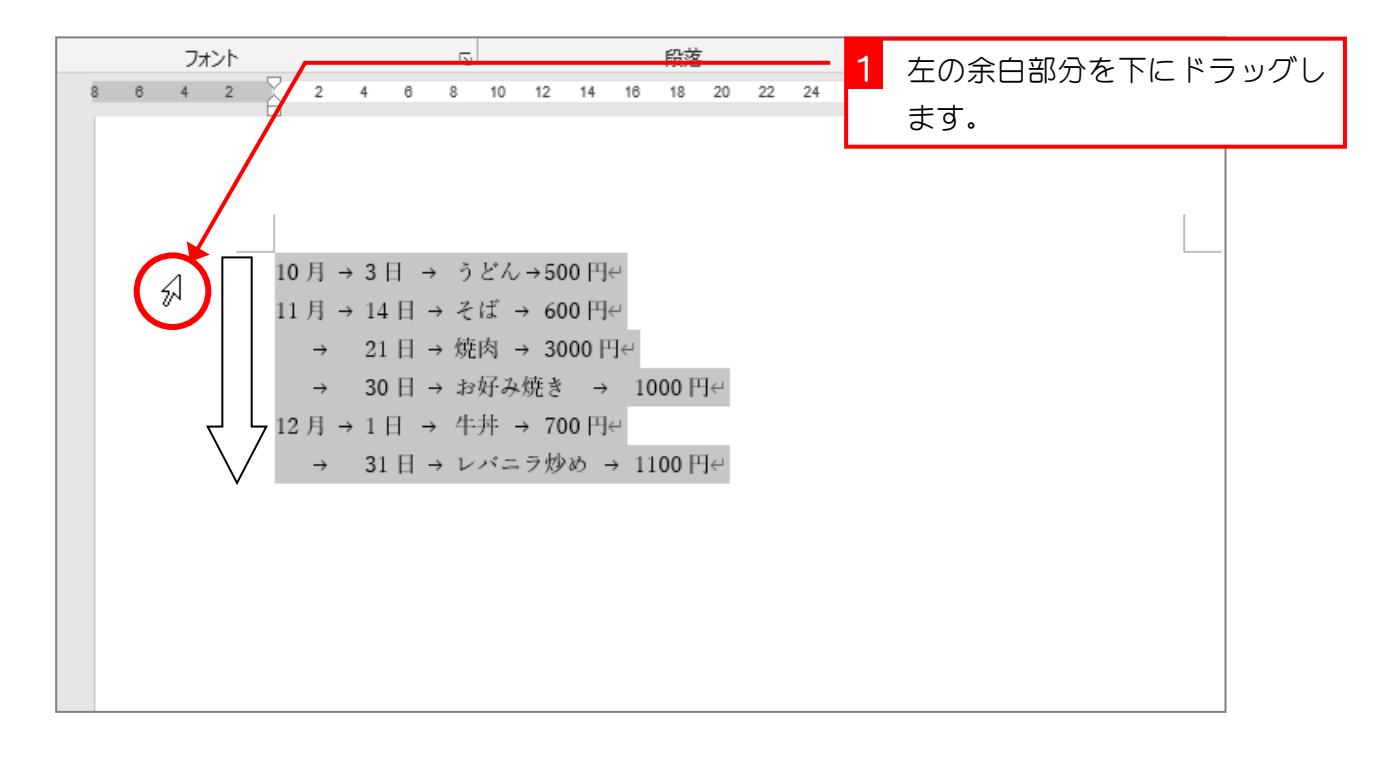

### 2. 左揃えタブのタブ位置を設定しましょう

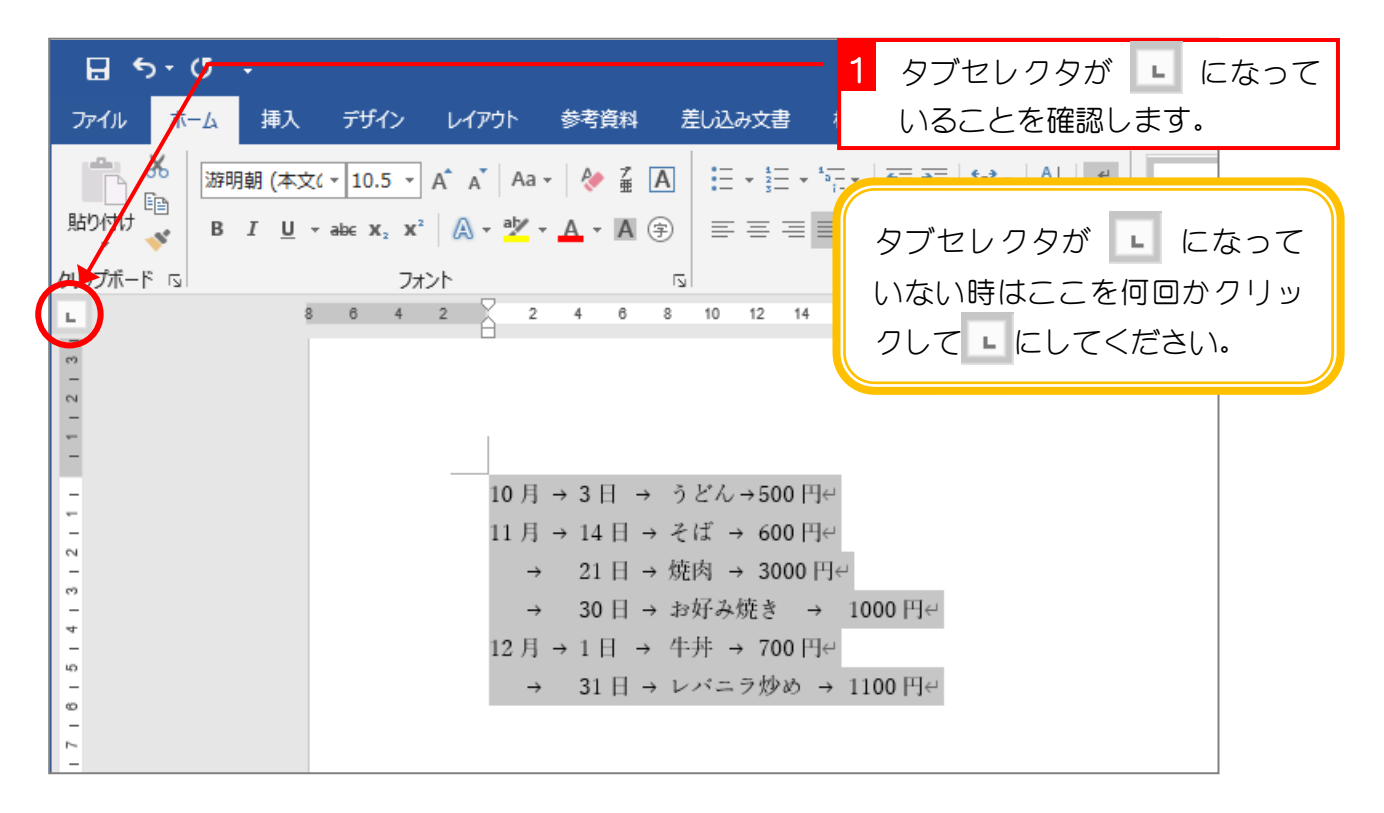